# MSA Link™ Pro **Checklijstsoftware-installatie**

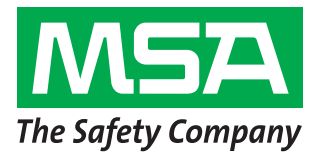

Stappen 1-6 moeten worden uitgevoerd voordat men naar de installatiepagina gaat. Anders kan er veel tijd verloren gaan doordat men samen met de IT-afdeling van de klant deze stappen nog moet voltooien.

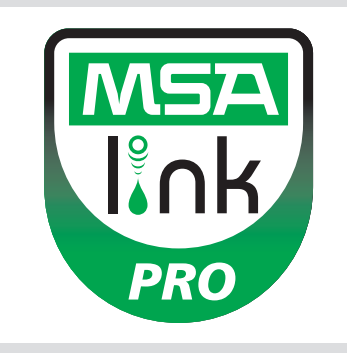

### **Stap 1**

**Besturingssysteem:** Zijn een van de volgende besturingssystemen geïnstalleerd? GA ALLEEN VERDER ALS EEN VAN DEZE BESTURINGSSYSTEMEN IS BEVESTIGD.

- ❑ Windows XP met Service Pack 3 (SP3) ❑ Windows Server 2003
- ❑ Windows 7 SP1 of een latere versie
- - ❑ Windows Server 2008 en 2008 R2
- ❑ Windows Vista SP1 of een latere versie ❑ Windows 8

#### **Stap 2:** Minimum systeemvereisten

- ❑ Intel of AMD 1GHz of sneller CPU en 1GB RAM
- $\Box$  Schijfruimte: x86 850MB, x64 2 GB (alleen voor .NET framework)
- ❑ Intel Core i3/ AMD Phenom II CPU of krachtiger
- ❑ 4GB RAM of meer

# **Stap 3**

Is de computer geconfigureerd met de volgende instellingen? VERDERGAAN ZONDER DAT ALLE 3 VEILIGHEIDSPARAMETERS CORRECT ZIJN INGESTELD ZAL LEIDEN TOT INSTALLATIEFOUTEN.

Bevestig of laat IT het volgende bevestigen (zie softwarehandleiding, hoofdstuk 3.2):

- ❑ gebruiker moet administrator zijn op de computer waarop de database wordt geïnstalleerd.
- ❑ SeDebug, SeBackupPrivilege en SeSecurityPrivilege moeten ingeschakeld zijn.
- ❑ Svchost registersleutel moet lezen/schrijven machtigingen hebben.
- ❑ Antivirus software moet zo zijn geconfigureerd dat deze MSA Link Pro en GX2 CONNECT services als geldige en veilige programma's ziet.

#### **Stap 4**

Heeft de klant een bedrade/draadloze router en voldoende ethernetkabels voor testbank-router-computer OF intranet datapoorten? (Zie hoofdstuk 3.4 in de handleiding MSA Link Pro software voor instructies voor connectiviteit.)

❑ Ja

❑ Nee

# **Stap 5**

Pc's waarop GX2 CONNECT loopt **en** de database moet een statisch IP adres hebben.

# **Stap 6**

TCP poorten 5555 en 4530 moeten open zijn (zie handleiding MSA Link Pro Software, hoofdstuk 3.3).

# **Stap 7**

Softwareversie van de testbank moet 1.04.54225 of hoger zijn (raak het MSA logo op het startscherm aan voor een weergave). Indien niet, volg dan de instructies op in hetwhite paper getiteld **Howto Install NewTest Stand Firmware (Hetinstalleren van nieuwe testbank firmware)**.

# **Stap 8**

Voor het installeren van de software volgt u de aanwijzingen op uit de handleiding van de MSA Link Pro Software, hoofdstuk 4. Er zijn drie installatiemogelijkheden beschikbaar:

- ❑ Express Full Install: aanbevolen voor gebruikers die de database en MSA Link Pro Software toepassing op een computer later lopen.
- ❑ Alleen MSA Link Pro Software: voor computers die op afstand van de database zijn.
- ❑ Aangepaste installatie: alleen aanbevolen voor computerdeskundigen die een bestaande Microsoft SQL Express 2008 R2 database hebben (versies boven R2 niet ondersteund).

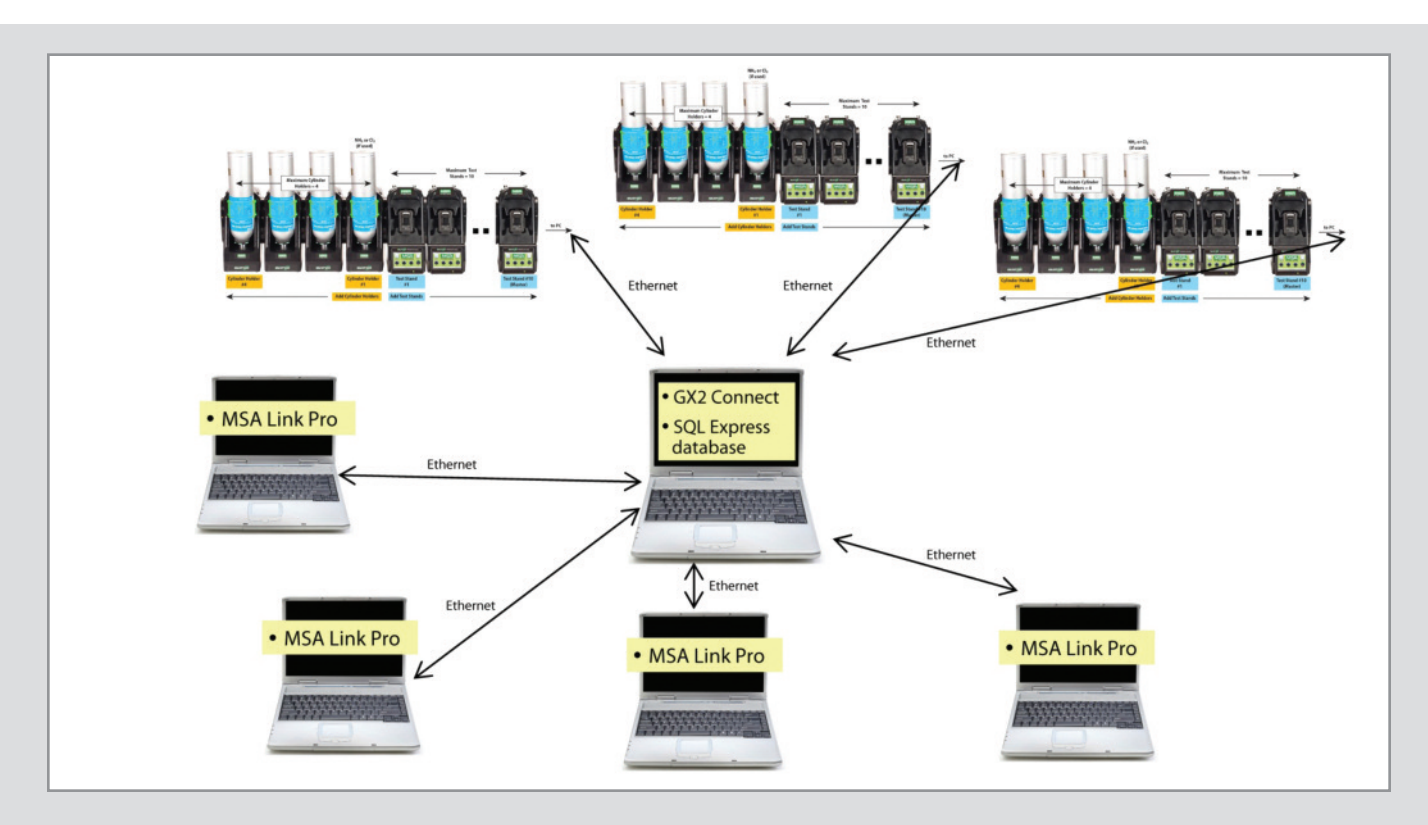

#### **Stap 9**

Wanneer de installatie voltooid is, gaat u naar Configuratiescherm→Systeembeheer→Services en controleert u of bij de GX2 CONNECT service **Gestart** staat.

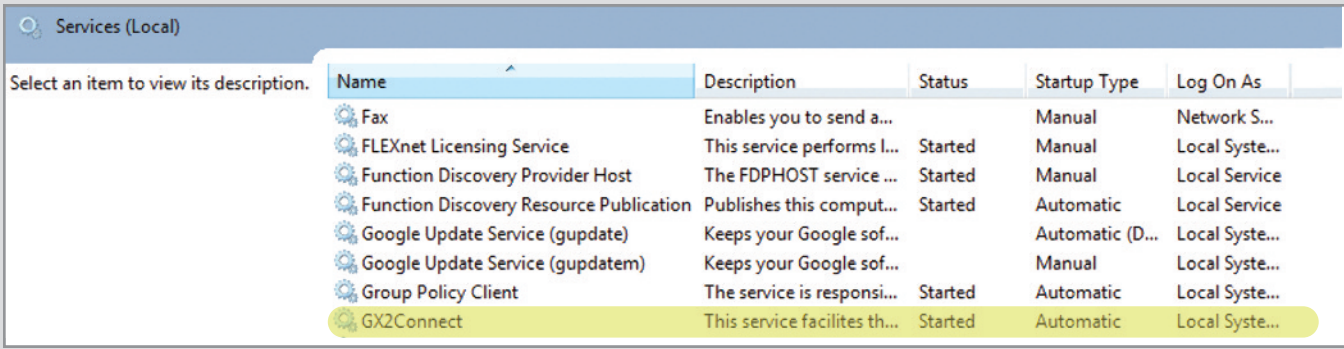

Als GX2 CONNECT niet start of niet verschijnt, moet u de computer opnieuw opstarten en weer controleren.

#### **Stap 10**

Controleer of een MSA Link Pro Software icoontje verschijnt op het bureaublad:

#### **Stap 11**

Als stappen 8 en 9 voltooid zijn, lees dan hoofdstuk 6 van de MSA Link Pro Software handleiding voor instelinstructies.

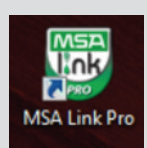

**MSA Nederland B.V.** Kernweg 20 1627 LH Hoorn Nederland<br>Tel. + Tel.  $+31 (0)229 25 03 03$ <br>Fax  $+31 (0)229 21 13 40$ +31 (0)229 21 13 40 E-mail info.nl@MSAsafety.com

**MSA Belgium N.V.** Duwijckstraat 17 2500 Lier België<br>Tel. Tel. +32 (0)3 491 91 50<br>Fax +32 (0)3 491 91 51  $+32(0)34919151$ E-mail info.be@MSAsafety.com

**MSA Europe** Thiemannstrasse 1 12059 Berlin Germany<br>Tel. ,<br>+49 (0)30 68 86-0 Fax +49 (0)30 68 86-15 58 E-mail info.de@MSAsafety.com

#### **MSA International** 1000 Cranberry Woods Drive

Cranberry Township, PA 16066 usa...<br>Tel. Tel. +1-724-776-8626<br>Fax +1-724-741-1559  $+1-724-741-1559$ E-mail msa.international@MSAsafety.com

Wijzigingen voorbehouden ID 0818-37 NL/00